## **GABRIEL PINHEIRO 10336595**

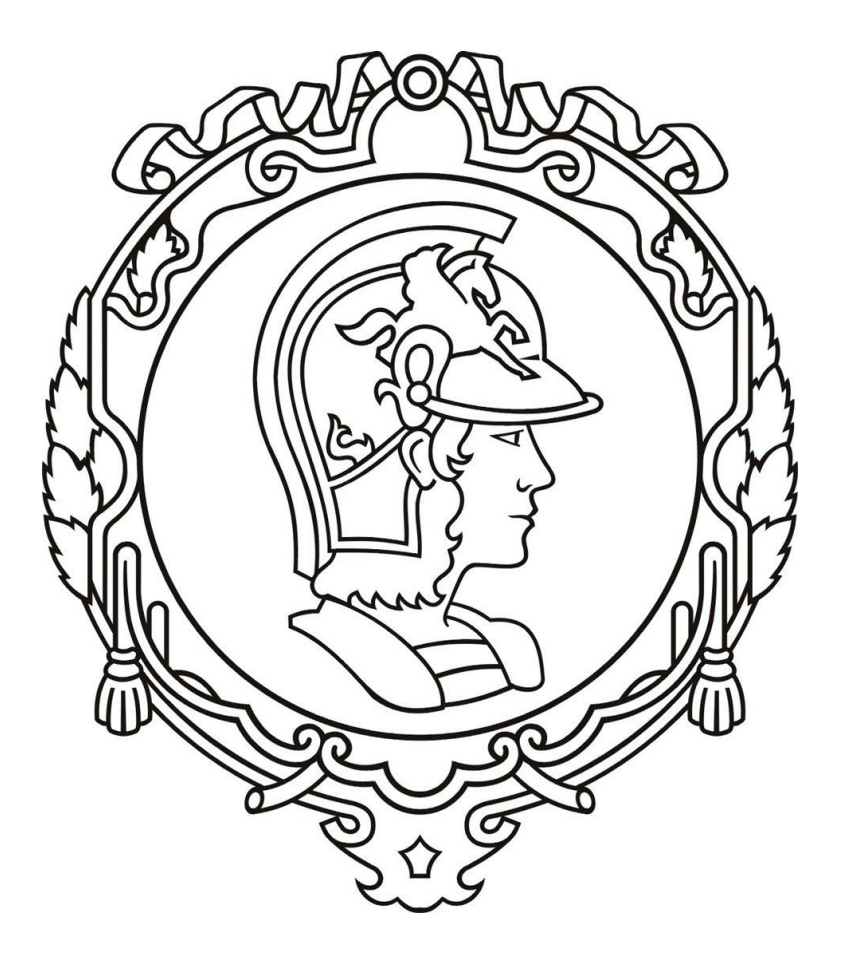

# **PME 3380**

**Dr.Agenor T. Fleury Dr. Décio C. Donha**

**06/09/2020**

## **Exercícios:**

1. Utilizando o programa *scilab* foram elaborados códigos para análise da solução numérica dos sistemas linearizados e não linearizados do problema do enchimento de um reservatório.

A seguir temos os resultados obtidos:

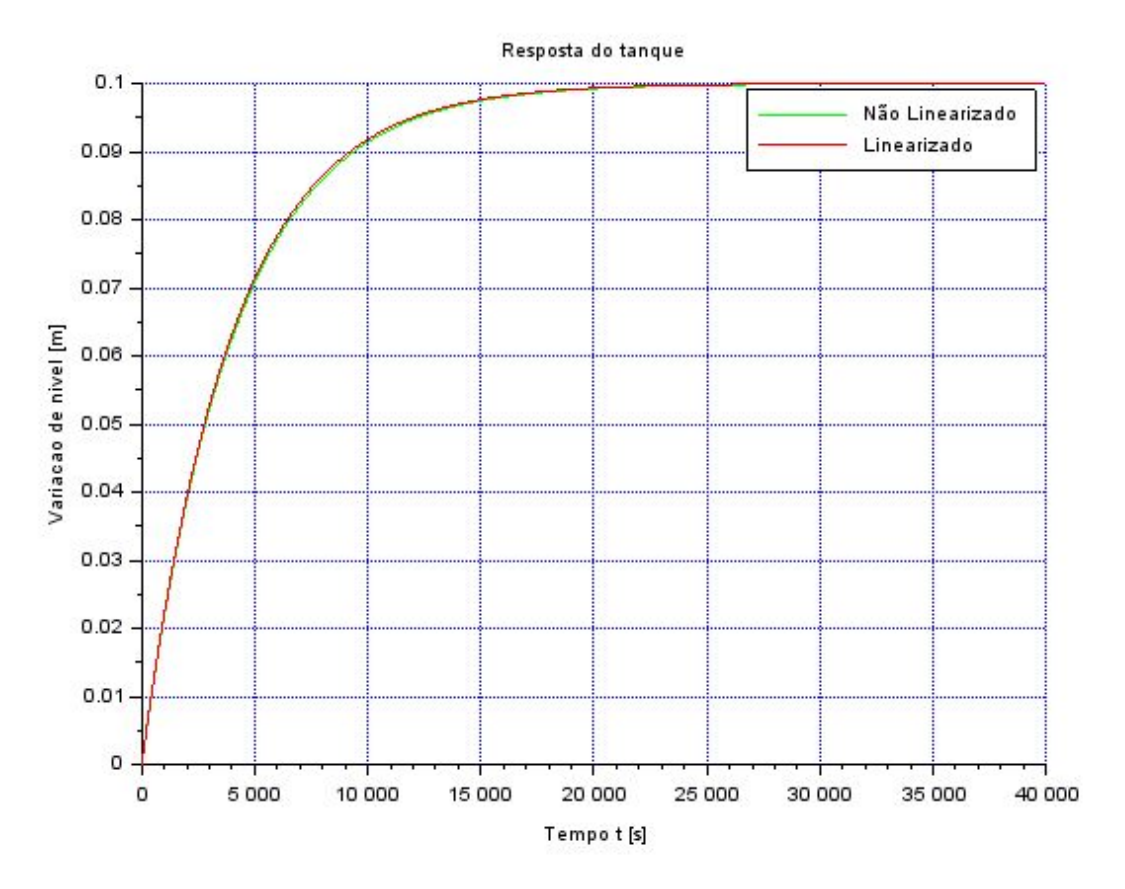

Figura 3 - Simulação 1 reservatórios

Como podemos ver, a solução linearizada possui apenas um pequeno desvio se comparada a solução não linearizada. Isso indica que o sistema linearizado é capaz de descrever o sistema não linearizado de forma bastante precisa.

2. A partir do método das malhas, podemos encontrar a seguinte equação que descreve o circuito:

$$
Ri = \frac{-1}{c} \int (i\partial t) + e_i - e_o \tag{1}
$$

Com a equação (1), podemos criar uma associação com a equação linearizada de um reservatório da seguinte forma:

$$
R = 1 \tag{2}
$$

$$
c = 2S\sqrt{\frac{R h_o}{\rho g}}
$$
 (3)

$$
e_i = Q_{ei}/S \tag{4}
$$

$$
e_o = 0 \tag{5}
$$

$$
i = dh \tag{6}
$$

Com essas relações, podemos encontrar a seguinte simulação:

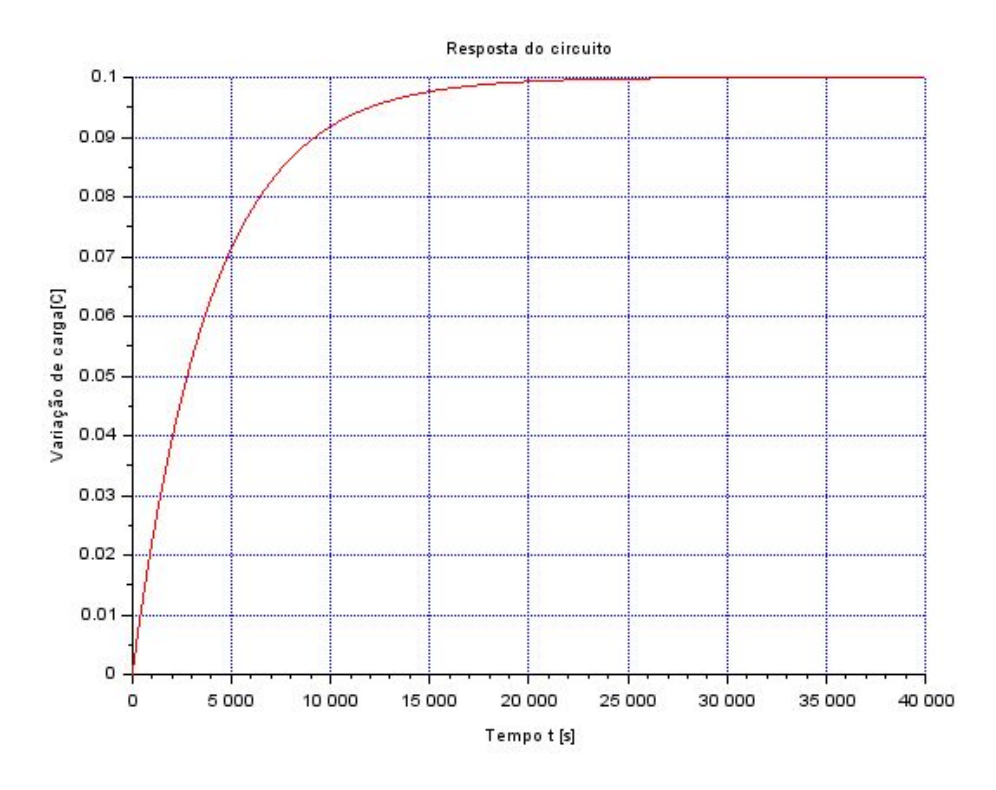

Figura 2 - Simulação do circuito elétrico

Esta simulação nos mostra que através do circuito elétrico mostrado abaixo, somos capazes de descrever o sistema linearizado do reservatório.

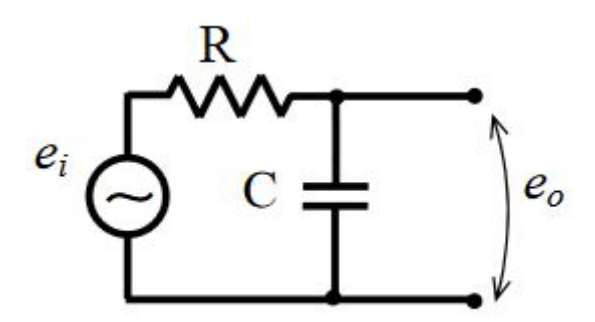

Figura 3 - Esquema do circuito elétrico

## **Lição de Casa:**

Utilizando a linguagem de programação *Python* somada à biblioteca *Scipy*, somos capazes de resolver o sistema linearizado de 2 reservatórios encontrado na última lista.

Recordando:

$$
A_1 = \frac{-1}{2S_1} \sqrt{\frac{\rho g}{R_a(h_{1o} - h_{2o})}}
$$
(7)

$$
A_2 = \frac{1}{2S_1} \sqrt{\frac{\rho g}{R_a(h_{1o} - h_{2o})}}
$$
(8)

$$
A_3 = \frac{1}{2S_2} \sqrt{\frac{\rho g}{R_a(h_{1o} - h_{2o})}}
$$
(9)

$$
A_4 = \frac{-1}{2S_2} \left( \sqrt{\frac{\rho g}{R_a (h_{1o} - h_{2o})}} + \sqrt{\frac{\rho g}{R_s h_{2o}}} \right)
$$
 (10)

$$
\dot{x} = Ax + Bu \tag{11}
$$

$$
y = Cx + Du \tag{12}
$$

$$
\begin{bmatrix} \dot{x}_1 \\ \dot{x}_2 \end{bmatrix} = \begin{bmatrix} A_1 & A_2 \\ A_3 & A_4 \end{bmatrix} \begin{bmatrix} x_1 \\ x_2 \end{bmatrix} + \begin{bmatrix} \frac{1}{S_1} & 0 \\ 0 & 0 \end{bmatrix} \begin{bmatrix} u \\ 0 \end{bmatrix}
$$
 (13)

$$
\begin{bmatrix} y_1 \\ y_2 \end{bmatrix} = \begin{bmatrix} 1 & 0 \\ 0 & 1 \end{bmatrix} \begin{bmatrix} x_1 \\ x_2 \end{bmatrix} + \begin{bmatrix} 0 & 0 \\ 0 & 0 \end{bmatrix} \begin{bmatrix} u \\ 0 \end{bmatrix}
$$
 (14)

Com auxílio das funções "*signal.StateSpace*" e "*signal.step*", chegamos no seguinte gráfico:

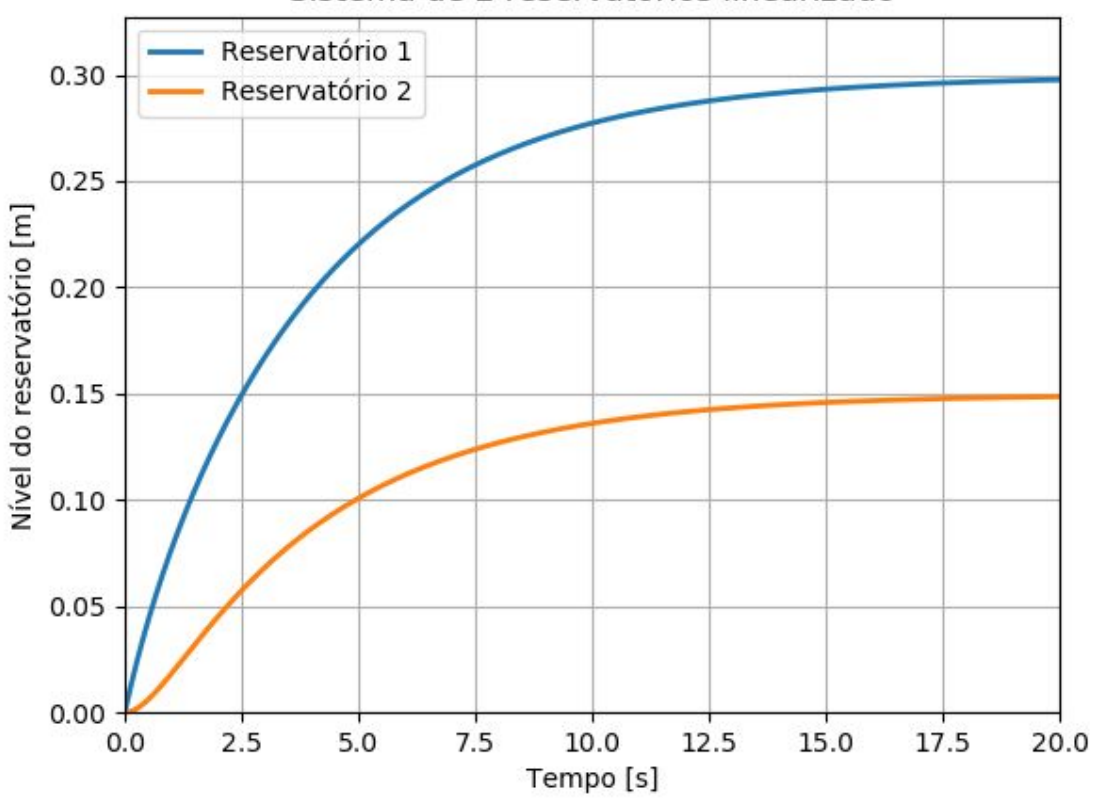

Sistema de 2 reservatórios linearizado

Figura 4 - Simulação 2 reservatórios

Esta simulação se assemelha bastante com a que obtivemos na última lista, corroborando com a aplicabilidade de linearização para este problema. De forma análoga ao modelo de um reservatório, podemos utilizar o seguinte circuito elétrico para descrever o sistema linearizado para o de dois reservatórios:

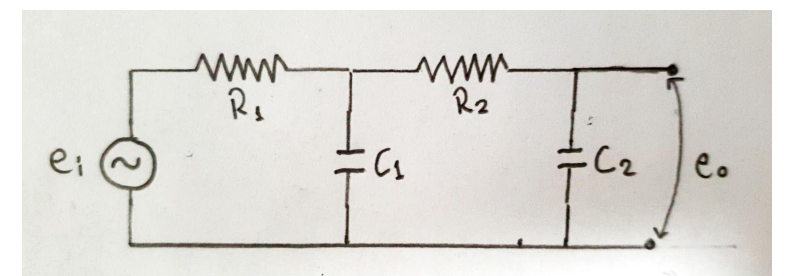

Figura 5 - Circuito elétrico para dois reservatórios

## **Códigos:**

Algoritmo do "Exercício 1":

### clear

exec("C:\Users\gabri\Desktop\Modelagem\Lista\_C\reservatorio.sci")

 $\mathcal{L}_\text{max}$  , and the contribution of the contribution of the contribution of the contribution of the contribution of the contribution of the contribution of the contribution of the contribution of the contribution of t

```
S=10;rho=1000;
g=10;
R=2*10^8;ho=2;
hi=0.1;
Qei=sqrt(rho*g*(ho+hi)/R);
h0=2;
t=0:10:40000;
h=ode(h0,t(1),t,list(tanque,entrada));
for i=1:length(h)h(i)=h(i)-ho;
end
S=10;rho=1000;
g=10;R=2*10^8;ho=2;hi=0.1;
Qei=(1/2)*sqrt(rho*g/(R*ho))*hi;
A=(-1/(2*S))*sqrt(rho*g/(R*ho));B=1/S;C=1;D=0;tanque=syslin('c',A,B,C,D);
x0=0;t=0:10:40000;u=Qei*ones(t);
[y,x]=csim(u,t,tanque,x0);
```

```
\underline{\text{scf}}(0);
plot2d(t,h,3)plot2d(t,y,5)xtitle("Resposta do tanque","Tempo t [s]","Variacao de nivel [m]");
xgrid(2)hl=legend(['Não Linearizado';'Linearizado']);
xs2png(gcf(),'plot.png');
```
 $\mathcal{L}_\text{max}$  , and the contribution of the contribution of the contribution of the contribution of the contribution of the contribution of the contribution of the contribution of the contribution of the contribution of t

 $\mathcal{L}_\text{max} = \mathcal{L}_\text{max} = \mathcal{$ 

 $\mathcal{L}_\text{max}$  , and the contribution of the contribution of the contribution of the contribution of the contribution of the contribution of the contribution of the contribution of the contribution of the contribution of t

 $\mathcal{L}_\text{max}$  , and the contribution of the contribution of the contribution of the contribution of the contribution of the contribution of the contribution of the contribution of the contribution of the contribution of t

#### Algoritmo do "Exercício 2":

clear

```
c=2*10*sqrt(2*10^8/2/(1000*10));
```
 $A=-1/c;$  $B=1$ ;  $C=1$ ;  $D=0$ ;  $tanque = \frac{Sv \sin(c', A, B, C, D)}{s}$ 

 $x0=0$ ; t=0:10:40000;  $u=((1/2)*sqrt(1000*10/(2*10^8*2))*0.1/10)*ones(t);$  $[y,x]=\underline{csim}(u,t,tanque,x0);$ 

 $plot2d(t,y,5)$ xtitle("Resposta do circuito","Tempo t [s]","Variação de carga[C]");  $xgrid(2)$ xs2png(gcf(),'plot.png');

#### Algoritmo da "Lição de casa":

*#Import das bibliotécas que serão utilizadas no código*

**import** numpy **as** np **from** scipy **import** signal **import** matplotlib.pyplot **as** plt **from** math **import** sqrt

*#Criação das variáveis do problema*  $S1=10$  $S2=10$ 

rho=1000  $g=10$  $Ra = 2*10^{8}$  $Rs = 2*10^{8}$  $h1o=4$  $h2o=2$ hi= $0.1$ Qei=(1/2)\*sqrt(rho\*g/(Ra\*h1o))\*hi

*#Declaração dos valores que entrarão nas células da Matriz A*  $A1=(-1/(2*S1))*sqrt(rho*g/(Ra*(h1o-h2o)))$  $A2=(1/(2*S1))*sqrt(rho*g/(Ra*(h1o-h2o)))$  $A3=(1/(2*S2))*sqrt(rho*g/(Ra*(h1o-h2o)))$  $A4=(-1/(2*S2))^*(sqrt{rho*g/(Ra*(h1o-h2o))})+sqrt{(rho*g/(Rs*h2o))})$ 

*#Criação das Matrizes A, B, C e D*

 $A = [[A1, A2], [A3, A4]]$  $B = [1/S1], [0]$ 

*#Devemos criar duas matrizes C, para assim podermos coletar as diferentes #células do vetor y que será criado mais a frente*

 $C1 = [1,0]$  $C2 = [0,1]$ *#As entradas u não causam impacto na sáida y*  $D = 0$ 

*#Criamos o vetor para o tempo* t=np.linspace(0,20,40001)

```
#Utilizamos as funções signal.StateSpace e signal.step, da bibliotéca Scipy, para simular o
sistema
```

```
sys1 = signal.StateSpace(A, B, C1, D)t1, y1 = signal.step(sys1, T=t)sys2 = signal.StateSpace(A, B, C2, D)t2, y2 = signal.step(sys2,T=t)
```
*#Em seguida, utilizamos a bibliotéca matplotlib.pyplot, para plotar nossa simulação*

```
plt.figure()
plt.plot(t1,y1,linewidth=2,label='Reservatório 1')
plt.plot(t2,y2,linewidth=2,label='Reservatório 2')
plt.title('Sistema de 2 reservatórios linearizado')
plt.xlabel('Tempo [s]')
plt.ylabel('Nível do reservatório [m]')
plt.legend(loc='best')
plt.xlim([0, max(t1)])
```
plt.ylim( $[0,1.1*max(y1)]$ ) plt.grid() plt.savefig(**'2reservatórios.png'**) plt.show()

 $\mathcal{L}_\text{max}$  , and the contribution of the contribution of the contribution of the contribution of the contribution of the contribution of the contribution of the contribution of the contribution of the contribution of t